## **Comment rechercher dans le catalogue Géodomia ?**

Tout d'abord, il faut se rendre sur le site de Géodomia : [www.geodomia.com](http://www.geodomia.com/)

## **1. Lancer la recherche**

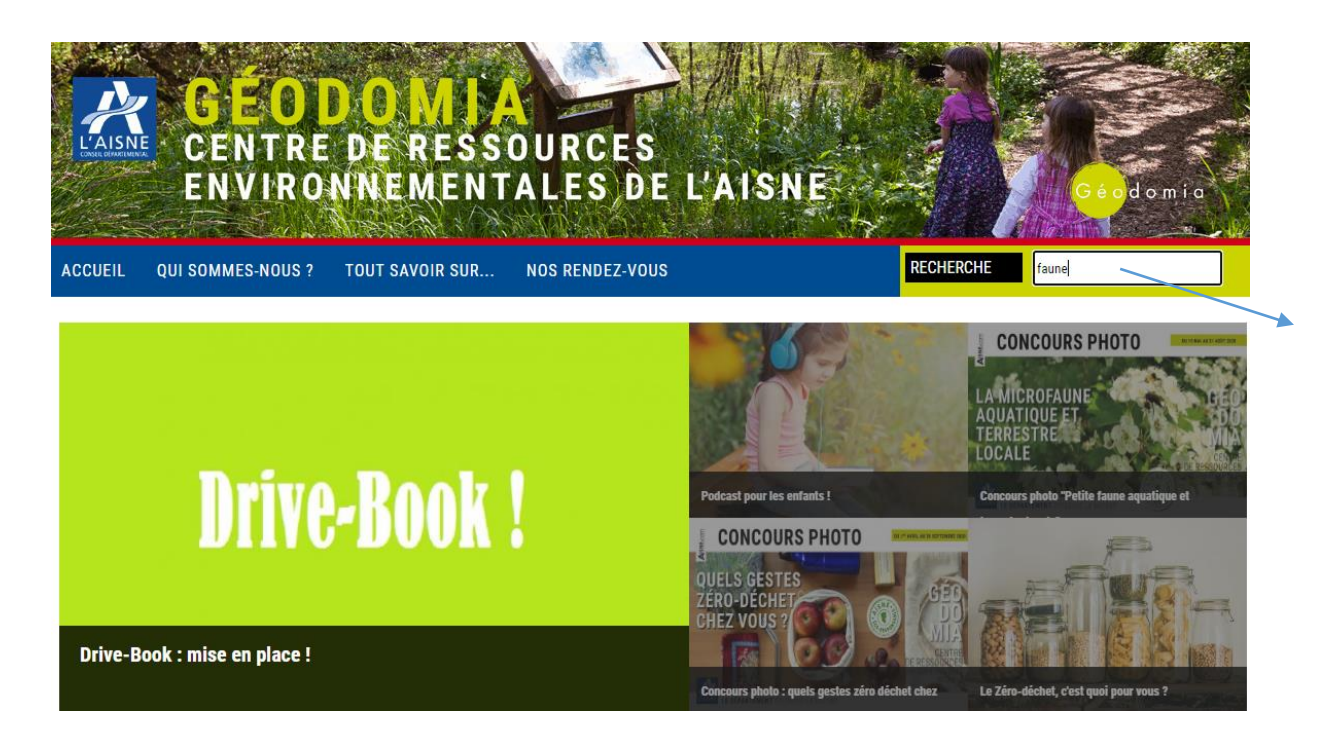

# **2. Les résultats !**

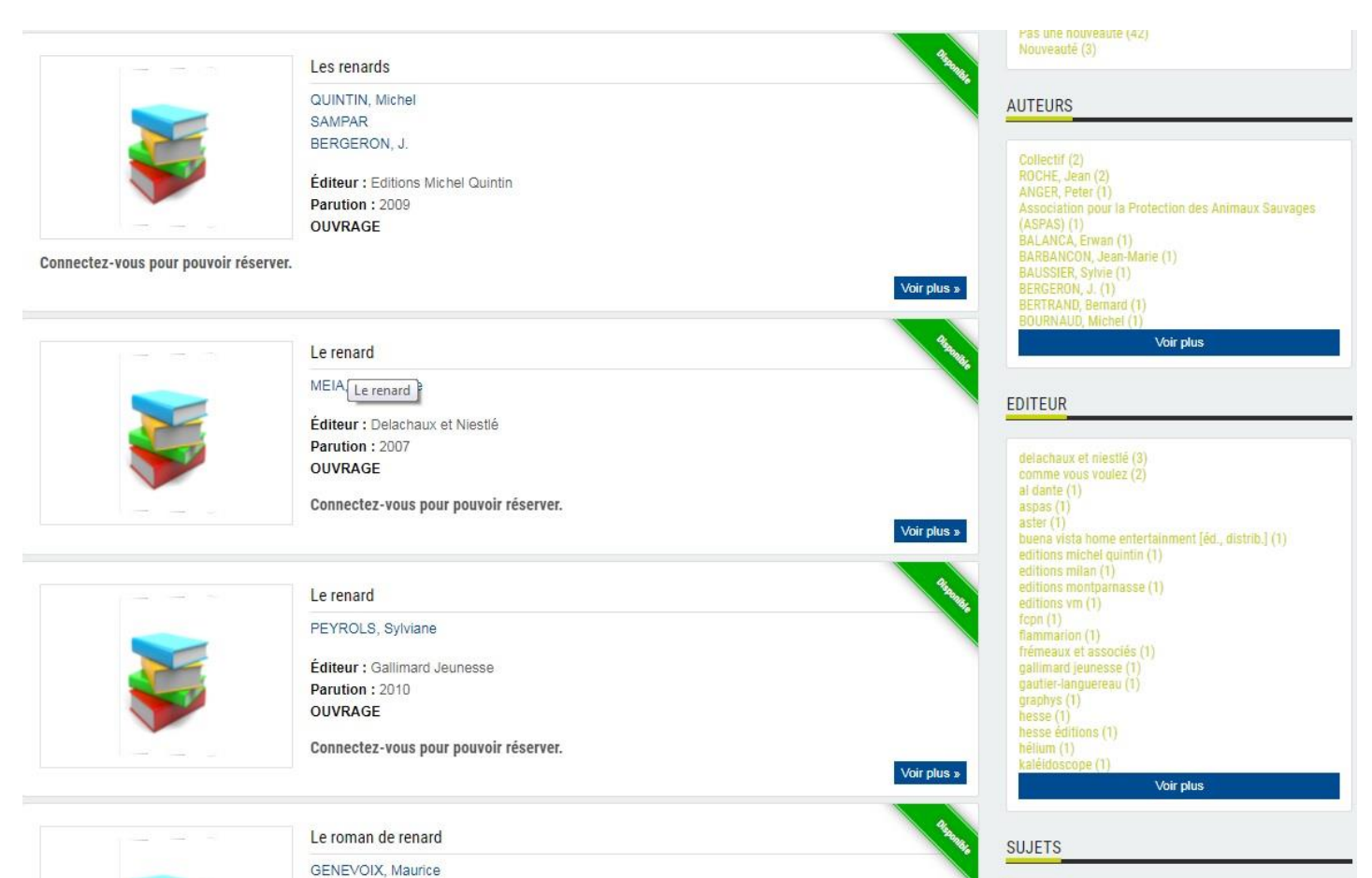

Plusieurs résultats vont vous être proposés, il suffit de cliquer sur la notice pour voir le détail du document !

Les facettes à droite de l'écran vous permettent d'affiner votre requête.

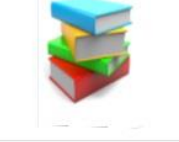

Éditeur : Graphys Parution: 2001 OUVRAGE Connectez-vous pour pouvoir réserver.

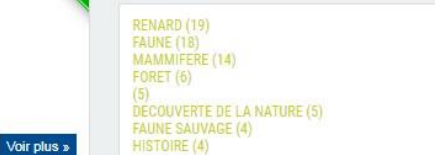

## **3. Réserver votre document :**

Pour cela, il vous suffit de nous appeler au **03-23-80-32-20** ou de nous envoyer à [geodomia@aisne.fr](mailto:geodomia@aisne.fr) le titre du document (avec auteur et édition si possible). N'oubliez pas d'indiquer votre créneau de passage (30 min. maximum).

Le Drive-book vous accueille sur RDV du Mardi au vendredi : 10h-12h / 14h-17h et samedi matin 10h-12h.

#### Indiquer le **thème, l'auteur ou le titre** du document que vous recherchez dans ce champ, puis lancer la recherche en cliquant **sur Entrée**